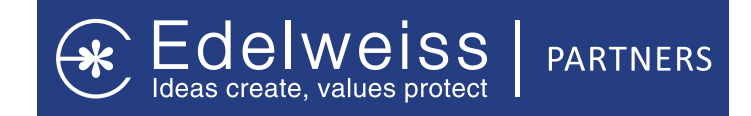

# **LIC IPO**W LIC भारतीय जीवन बीमा निगम

LIFE INSURANCE CORPORATION OF INDIA

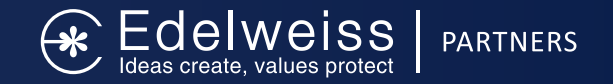

# **Contents**

- LIC IPO: Key Facts
- LIC: Company Highlights
- Why should you apply for this IPO
- \* For policyholders: How to Link PAN with existing policy
- Opportunity for Business Partners

## **Key Facts about LIC IPO**

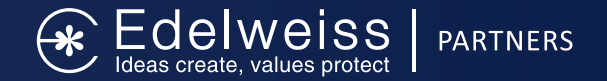

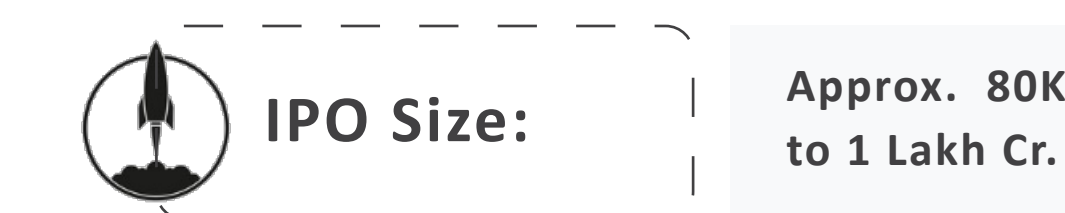

**Approx. 80K Cr.** 

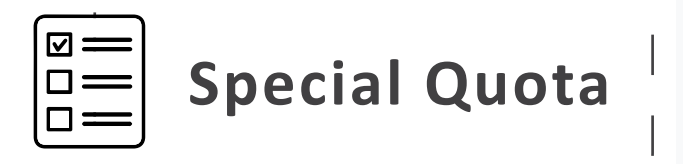

**Special Quota** For Exisiting LIC Policy Holders Ensure LIC holder's policy is linked with PAN to qualify

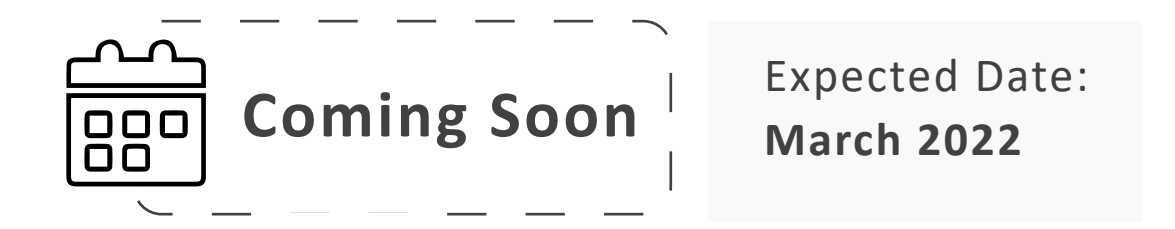

**Issue Size:** (as per DRHP) Offer for Sale of 316,249,885 Equity Shares aggrega�ng up to ₹ [●] million

Source: As per DRHP filed on SEBI

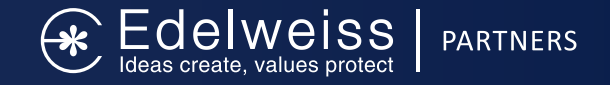

LIC is India's only government-owned insurance provider company. It is the largest company in the Indian insurance space with a market share of above 64.1% in terms of premiums and 66.2% market share in terms of New Business Premium. The company offers participating insurance products and non-participating products i.e. unit linked insurance products, saving insurance products, term insurance products, health insurance, and annuity & pension products.

#### **Competitive strengths**

- Leading insurance provider company in India and fifth largest global insurer by GWP.
- A range of life insurance products to meet varied insurance needs of individuals.
- Strong omni-channel distribution network; 1.34 million agents, 3463 active Micro insurance agents, 174 alternate channel, etc.
- Largest asset manager in India with established financial performance track record.
- Highly experienced and qualified management team.

#### **Company Promoters:**

The President of India, acting through the Ministry of Finance, Government of India is the company promoter.

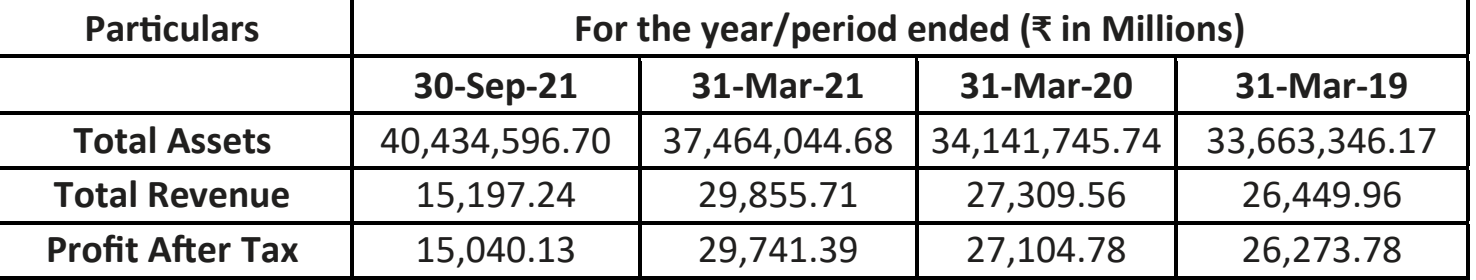

#### **Summary of financial Information (Restated Consolidated)**

Source: As per DRHP filed on SEBI

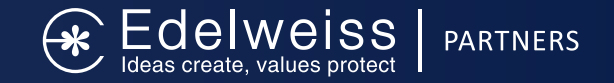

### **Key Company Highlight Life Insurance Corporation Of India**

- 100% stake owned by Government of India with assets worth ₹44 Trillion (FY21)
- 290 million live policy holders | Life funds of worth ₹34.3 Trillion
- 2048 Branch offices, 8 Zonal offices, 113 divisional offices, 11.48 lakh agents
- 1st year collected premiums up by 25.17% at ₹1.78 trillion
- Y-O-Y: ₹1.42 trillion
- Surplus generated in 19-20: ₹57,780 crore; Dividend paid to Government: ₹2,889 crore
- NPA ratio: 7.78% (all investments)
- Solvency ratio: 183.87% (required solvency ratio = 150%)
- Claim Settlement Ratio (20-21): 98.27%

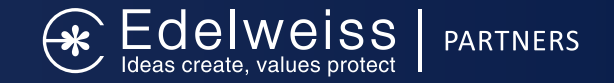

## **Why should you apply for this IPO**

- Highest Market Share in the country:
- Market share commanded (FY 21): 66.18% (1st year premium) | 74.58% (NoP)
- Higher Issue Size: Probability of higher allotment chances
- Long Term Investment: Life Insurance Industry is growing at 22.5% annually. Higher return on Investment
- Special Reservation up to 10% of the issue size for policyholders:
- Policyholders of LIC can apply for the IPO under special quota for preferential allotment.
- Expected to offer discount on issue price to policy holders

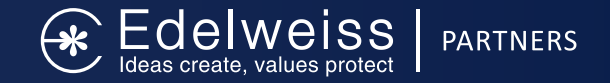

#### For policyholders: How to Link PAN with existing policy

**In order to avail benefits under policyholder category, follow the steps below to update PAN details in their policy.**

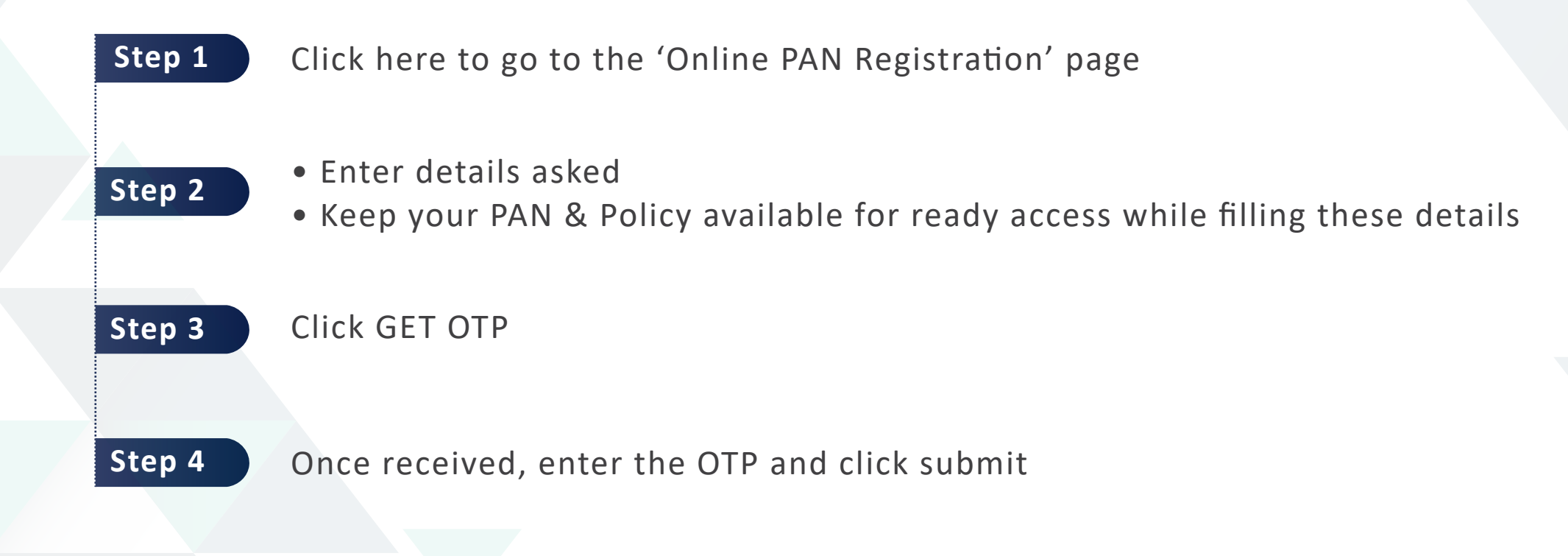

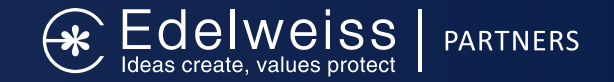

#### **Process of Linking Pan with policy**

**Unsure whether pan is linked with the policy, following is the process to check Pan-LIC link status**

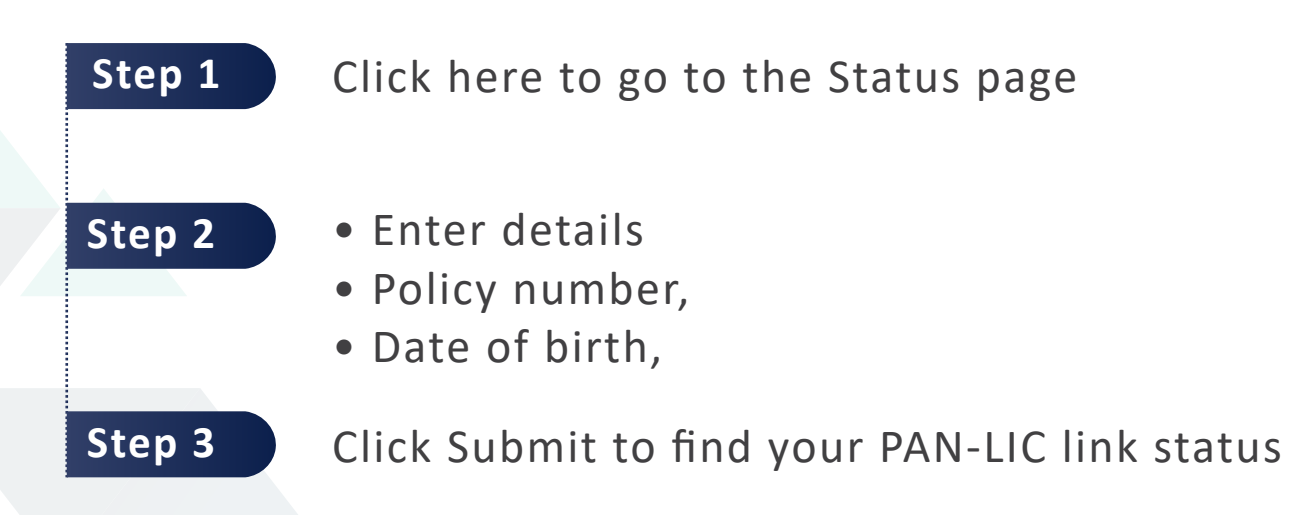

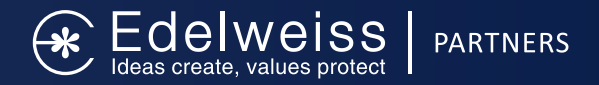

#### **New Demat Accounts:**

- LIC = 290 million policyholders + 11.48 Lakh Agents | CDSL = +5 crore Demat account holders
- If we assume 100% of these Demat holders are LIC policyholders, we still have about 24 crore policyholders without any
- Demat account. Hence opportunity for new customer acquisition is very high.
- Also, Government is expecting min. 1 Crore Demat accounts to open post launch of LIC IPO

#### **Cross sell Opportunity:**

- For other third-party products and creation of additional income
- Furthermore, approx. 23% of the policies are on the verge of maturity
- Hence there is further scope to cross sell other products and increase wallet share

#### **Collaboration with LIC Agents:**

Opportunity to collaborate with local LIC agents for getting new Demat accounts

#### Inactive customer activation:

- LIC IPO will also offer an opportunity to activate customers who have not traded in a while
- IPO is a good tool to reactivate such customers

# **Digital Demat Account Opening Process**

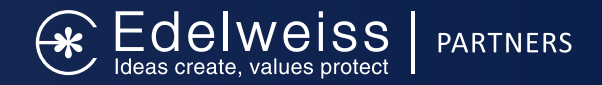

#### **Login to our application - Edelweiss Partners**

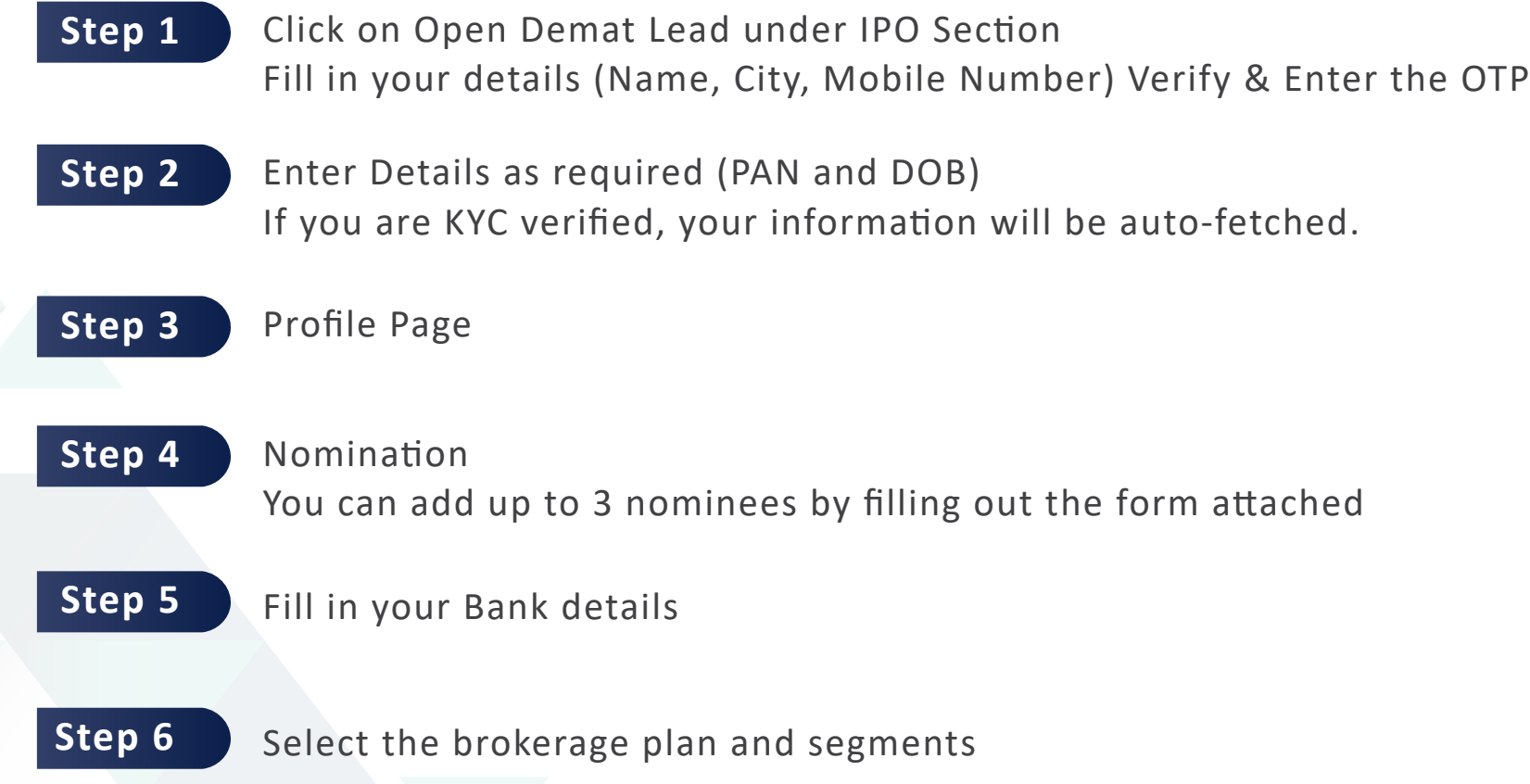

# **Digital Demat Account Opening Process**

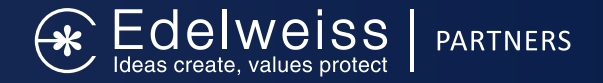

#### **Login to our application - Edelweiss Partners**

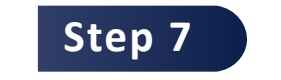

**Step 7** Selfie -Click a live photo without mask & other documents

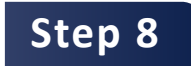

**Step 8** Video IPV (Only for Non-KYC customers)

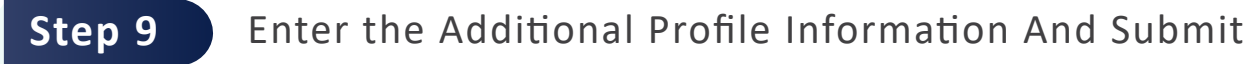

#### **Step 10** ESign

If your mobile/email id is linked with adhaar, Esign can help you activate your account instantly.

Else, Download the physical form and send it out local or Mumbai office.

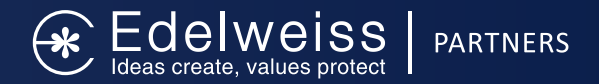

# **Client Upload**

- Login to the Dashboard & click on public issue
- Under public issue, click on Client Upload
- To upload data for a single client, click on Add client and enter the necessary details
- For adding multiple client data, click on IPO Client upload, download the template, add client data to it and upload the template back to the portal through IPO client upload sec�on
- If the data is invalid, system will provide an error message. You can also export Invalid data records to rectify them.
- Once records are validated, save the same by selecting "Save valid records and they will appear in "IPO Client List"
- Client data upload will be a onetime activity for investing in IPOs for clients

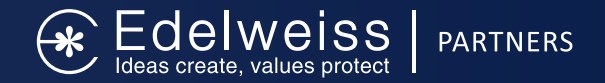

## **Apply IPO Online via Web**

- Click 'Online IPO' to view the IPO Client list & initiate bid
- Select all clients or a particular family / client name to invest on their behalf
- Select Issue Name and set the required price & quantity
- Click on "Update" to edit "Quan�ty" and "Price" for any client and then click on set
- Click on 'Initiate Bid' once details are verified.
- Client will receive notification through SMS/ Email. Client has to click on the link and enter OTP details and then approve consent to apply in IPO. Unique Bid Id will get generated
- Client can modify the bid details, incase he wish to modify.
- Once he approves the consent, he will get notification on BHIM to approve the UPI mandate
- On accepting the payment request, the UPI app will block the IPO funds in client's bank account till the date of allotment. The Client will also receive an SMS from exchange once application is placed successfully.
- Click on "View Bid details" to check details of the application submitted. You will be able view the summary of application submitted.